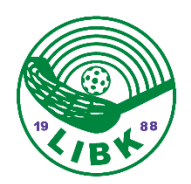

# **Instruktioner till matchklockan i Almåshallen A**

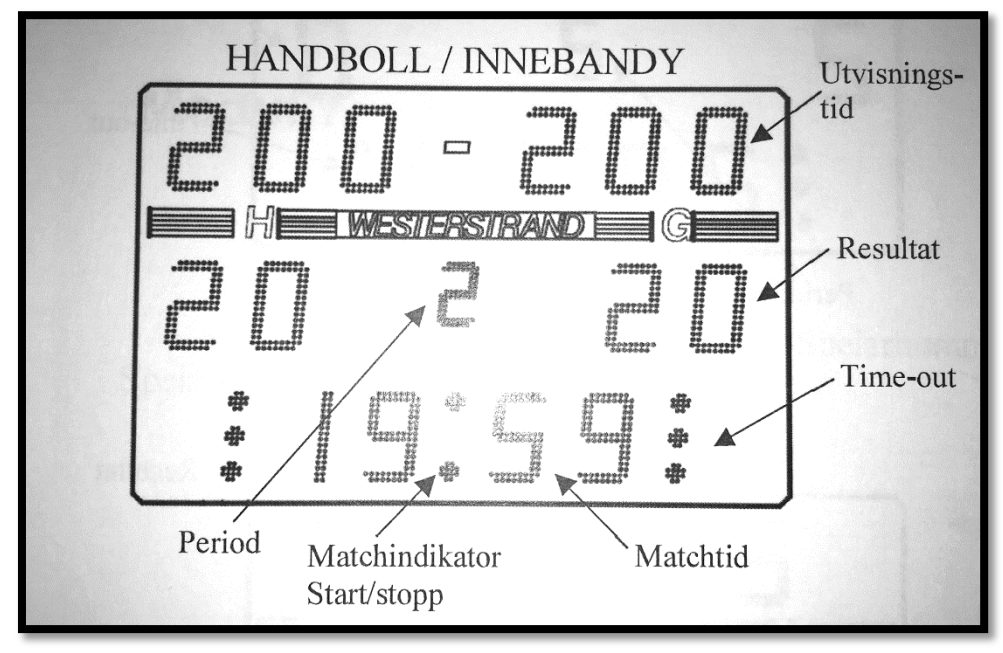

Funktioner på matchtavlan i hallen.

#### **Komma igång med matchklockan**

Koppla in kabeln till matchklockan undertill i den vita dosan i apparatskåpet till höger om sekretariatet.

När matchklockan startas visas alla tillgängliga sporter, gå vidare genom att välja [Innebandy]. Skulle klockan visa "Återställa data?" Tryck [Nej].

Vid uppstart av sporten måste paustid väljas. Den förvalda tiden är 10min. Tryck [Ok] för att acceptera tiden eller ange en ny tid med siffertangenterna. Om ingen automatisk pausnedräkning skall användas, välj [Ingen]

#### **Sportinställningar**

När en match är startad kan man tillfälligt ändra inställningar så som periodtid och antal perioder, grundinställningen är 3 x 20min. Ändra inställningarna genom att trycka på [Ny Period/Avsluta] följt av [Sportinställningar]. När en inställning har ändrats måste matchen startas om.

Inställningarna finns kvar när nya matcher startas men återställs när sporten avslutas helt och matchklockan gå tillbaka till startmenyn.

## **Utseende på displayen i matchklockan**

Displayen för Innebandy ser olika ut om matchen är startad eller stoppad.

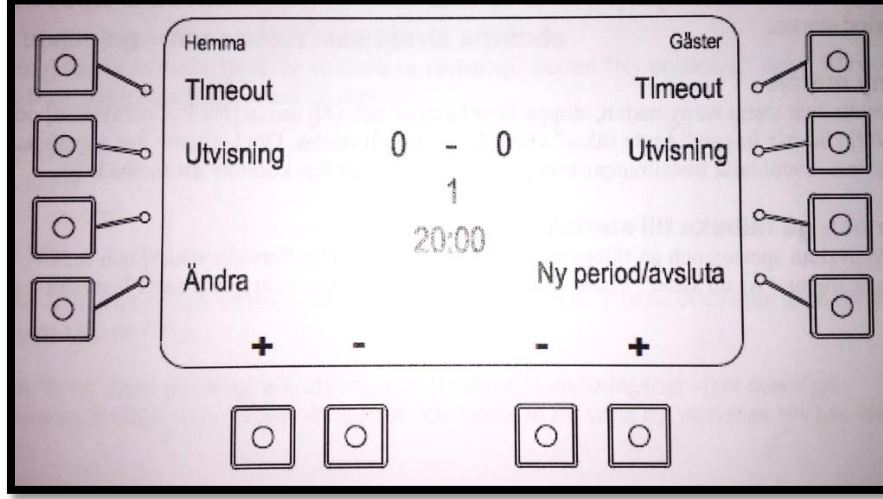

Displayen då matchen är stoppad:

Displayen då matchen är startad:

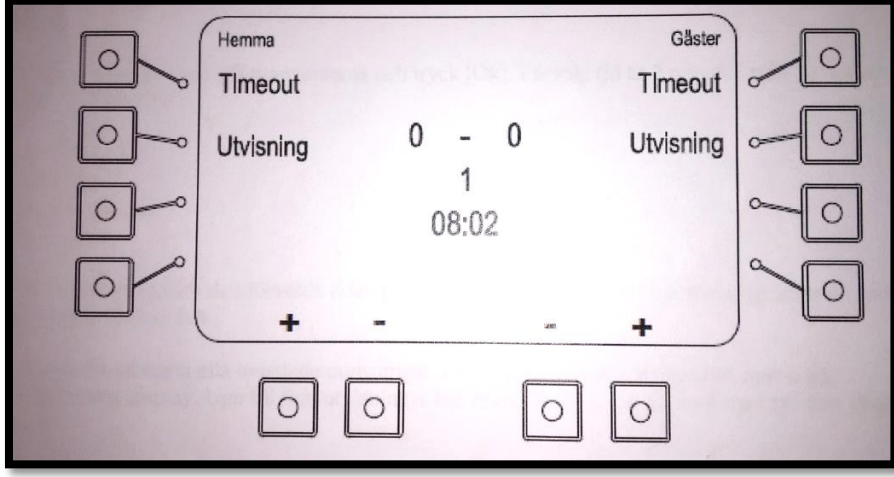

#### **Resultat**

Lägg till eller ta bort mål med knapparna [+] och [-] längst ner på skärmen.

#### **Starta/Stoppa klockan**

Tryck på [Start] på klockan eller på start på manöverhandtaget för att starta tiden och [Stop] på klockan eller stop manöverhandtaget för att stanna tiden.

När perioden är slut stoppas klockan automatiskt., efter 10 sekunder börjar pausnedräkningen. När nerräkningen är klar eller [Stopp]-knappen trycks ner växlar klockan automatiskt till nästa period.

## **Timeout**

Lägg till en timeout på 30sekunder genom att trycka på [Timeout]-knappen. För varje timeout visas en prick vid sidan av sportikonen överst på displayen. Tryck på [Stop] för att avbryta timeouten.

#### **Lägga till utvisning**

Välj [Utvisning] för det aktuella laget för att starta en utvisning. Texten "Ny utvisning" visas, tryck [Ok] för att välja förvald tid på 2 minuter eller någon av de andra tiderna som också visas på skärmen 2+2min, 10 min, 2+10min eller 5 min med siffertangenterna följt av [Ok] Utvisningarna startas när vi startar klockan med [Start] på klockan eller manöverhandtaget. De aktuella utvisningarna visas överst på matchklockans display. Upp till fem utvisningar kan matas i för varje lag men max två kan visas på displayen.

## **Ta bort utvisningar**

Tryck på [Ändra] och sedan på [Ta bort utvisning] för att ta bort en utvisning. Utvisningarna visas en och en. Ta bort en utvisning med [Ja] eller stega förbi den med [Nej].

#### **Justera matchtid eller utvisning**

Tryck på [Ändra]-knappen och sedan på [Ändra tider] för att justera matchtid eller utvisningstider. Först visas den aktuella matchtiden. Minuter, sekunder och tiondelar ändras i tur och ordning med hjälp av sifferknapparna. Acceptera och stega fram till nästa tid med [Ok]. När matchtiden är ändrad visas eventuella utvisningar i tur och ordning, de ändras på samma sätt som matchtiden.

## **Ändra periodtid**

Välj [Ny period/Avsluta] och sedan [Sportinställningar]. Tryck på [Periodtid] och ange den nya periodtiden i minuter, en ny match kommer startas. Den nya periodtiden kommer att vara kvar till dess att sporten avslutas med [Avsluta match].

#### **Starta en ny match**

För att avsluta och starta en ny match, stoppa först klockan och välj sedan [Ny period/Avsluta] och sedan [Ny match]. Välj [Ja] när frågan "Är du säker" visas, en ny match startas. Eventuella inställningar som gjorts i tidigare matcher kommer finnas kvar.

#### **Avsluta och gå tillbaka till startskärmen**

För att helt avsluta sporten och gå tillbaka till startskärmen, välj [Ny period/Avsluta] och sedan [Avsluta match]. Välj [Ja] när frågan "Är du säker" visas, alla tillfälliga inställningar som gjorts kommer att raderas.

#### **Vad händer vi strömavbrott?**

Matchklockan sparar kontinuerligt all information i ett internt minne. Då den stängs av stoppas klockan och all information kan återställas vid uppstart. När matchklockan slås på visas frågan "Återställa data?". Tryck [Ja] för att återställa. Tavlan kommer automatiskt att uppdateras.